## **Crazy Tangram V2 - Contents**

The game **History The author** What is Shareware? License agreements

## **Crazy Tangram V2 - Das Spiel**

*Was schon die alten Chinesen in Atem hielt, fordert auch Dich heraus. Lege aus den 7 Tans über 1500 Tangrams nach.*

Das Spiel **Tangram** ist ein geometrisches Legespiel für eine Person.

Ein Tangram ist eine Figur, die aus 7 Teilen, den sogenannten **Tans** besteht.

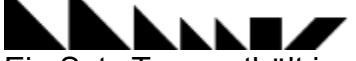

Ein Satz Tans enthält immer zwei große Dreiecken, ein mittelgroßes Dreieck, zwei kleine Dreiecke, ein Quadrat und ein Rhomboid (Raute).

Du musst versuchen, aus diesen Tans**,** vorgegebene Figuren nachzulegen. Dabei sind zwei Regeln zu beachten:

- 1. Jede Figur muß immer alle sieben Tans enthalten.
- 2. Alle Tans müssen sich berühren, ohne sich zu überlappen.

**Anmerkung:** Mitunter ist es möglich eine bestimmte vorgegebene Figur auf mehrere Arten nachzulegen. Das Programm Crazy Tangram erkennt aber jede mögliche Lösung.

Das Programm gibt über 1500 Figuren vor, die in acht Kategorien aufgeteilt sind. Mit den acht Kategorie-Schaltern in der Mitte der Werkzeugleiste kannst Du die gewünschte Kategorie wählen.

Wird ein neues Tangram begonnen, so befinden sich die sieben Tans auf der linken und rechten Seite des Spielfelds. Die Vorlage, die Du nachlegen sollst, befindet sich in einem eigenen Fenster, das Du frei am Bildschirm plazieren kannst. In der Titelzeile dieses Fensters wird die Nummer und Kategorie des Tangrams angezeigt.

Durch Klicken mit der linken Maustaste auf ein Tan, wird dieses angeboben und erscheint als Rahmen. Wenn Du nun den Mauszeiger über das Tan bewegst, ändert er seine Form. In der Mitte erscheint er so  $\mathbf{r}^2$ . Damit kann Du das Tan verschieben. An den Ecken erscheint er so

. Damit kann Du das Tan drehen. Das Bewegen (Schieben oder Drehen) erfolgt bei gedrückter Maustaste.

**Achtung:** Das siebente Tan, das Rhomboid, kannst Du durch einen rechten Mausklick horizontal kippen oder spiegeln.

Durch Klicken mit der linken Maustaste auf ein anderes Tan oder an eine leere Stelle des Spielfeldes wird das Tan wieder abgelegt.

**Anmerkung:** Erst wenn alle sieben Tans abgelegt sind, wird das Tangram auf seine Richtigkeit überprüft.

Deinen Spielstand, d.h. welche Tangrams Du schon gelöst hast, kannst Du in eine Datei speichern. So ist es auch möglich, dass mehrere Spieler Ihre individuellen Spielstände in eigenen Dateien getrennt gespeichert haben. Der Name der Datei wird in der Titelzeile des Hauptfensters angezeigt. Mit dem  $\bullet$ -Knopf kannst Du ein ganz neues Spiel anfangen. Mit dem

**H**-Knopf und dem

**R**- Knopf kannst Du einen Spielstand laden bzw. speichern. Der

Knopf zeigt eine Statistik über Deine bisherigen Erfolge beim Lösen der Tangrams. Die Statistik wird für jede Kategorie extra geführt.

#### Mit dem  $\bigwedge$ - und dem

-Knopf kannst Du das nächste bzw. vorherige Tangram wählen. Der -Knopf ermöglicht es Dir, jedes beliebige Tangram in einem eigenen Dialogfenster

auszuwählen. In diesem Dialog kannst Du übrigens mit dem

#### $\blacktriangle$ - und dem

-Knopf sehr schnell zum nächsten bzw. verherigen Tangram, das Du noch nicht gelöst hast, springen. Ein Mausklick auf eines der neun angebotenen Vorlagen lädt das entsprechende Tangram in das Vorlagenfenster.

Den  $\mathbb \Psi$ -Knopf solltest Du nur dann versuchen, wenn Du bei einem Tangram einmal absolut keine Ahnung hast, wie Du beginnen sollst. Bei der ersten Betätigen wird ein Teil an die richtige Stelle plaziert, bei jeder weitern wieder eins. Das wirkt sich allerdings negativ auf Deinen Punktestand aus. Für ein Tangram ohne Hilfestellung gibt es sieben Punkte, für jede Hilfe wird ein Punkt abgezogen.

Die Funktion der anderen Knöpfe in der Werkzeugleiste wird angezeigt, wenn der Mauszeiger kurze Zeit bewegungslos auf dem jeweiligen Knopf verharrt.

# **Crazy Tangram V2 - Der Autor**

#### **Anschrift:**

Josef Stöckl Kundmanngasse 10/9 A-1030 Wien Österreich

#### **Telefon:**

+43-1-7149215

#### **E-Mail:**

Crazy\_Bytes@aon.at

#### **Homepage:**

http://www.crazybytes.at

# **Crazy Tangram V2 - Geschichte**

Das alte chinesische Formenspiel, das unter dem Namen **"Geometrisches Figurenspiel"** oder **"Chinesisches Verlegenheitsspiel"** zu Beginn des 19. Jahrhunderts in Europa Furore machte, heißt im Original **"Ch'i ch'ae pan"** (etwa Weisheitsbrett oder "Siebenschlau") und erwarb sich als Tangram weltweite Bekanntheit. Wie der Name **Tangram** zustande kam, ist umstritten. Diese Bezeichnung findet sich seit 1864 in dem bekannten amerikanischen Lexikon von Webster. Sam Loyd, der berühmte amerikanische Puzzle-Altmeister, erdachte sich eine eigenen publikumswirksame Legende: Er ließ kurzerhand einen chinesischen Gott Tan das Spiel erfinden. Glaubwürdiger erscheint schon die Deutung, daß Tangram die verballhornte Form des altenglischen Wortes **"trangam"** ist, das Vexierspiel oder Schmuckstück heißt (und in falscher Schreibweise als **"trangram"** in Samuel Johnson's Wörterbuch von 1755 auftaucht). Aber genauso gut kann es eine Kombination von **"t'ang"** (dem Namen der größten chinesischen Dynastie) und der griechischen Endung **"gram"**, Schrift, sein.

Es ist nicht bekannt, wann und von wem das Spiel erfunden wurde. Wahrscheinlich war es schon alt, als man es 1813 in einem neuen chinesischen Buch entdeckte. Die Schnelligkeit, mit der sich das Spiel innerhalb kurzer Zeit in vielen Ländern Europas und Amerikas durchsetzte, ist erstaunlich. Schon 1818 erschienen in Amerika, Deutschland, England, Frankreich, Italien und Österreich Veröffentlichungen. Das Tangram ist für eine große Gruppe geometrischer Legespiele der Prototyp.

Es grenzt ans Wunderbare, wieviel verschiedenartige Figuren die sieben hergeben. Sogar die mageren Storchenbeine der Masten einer Jacht können die eher plumpen Stücke suggerieren. Neben Abbildungen von Menschen, Tieren, Gebäuden, Gebrauchsgegenständen und anderen Objekten können aber auch rein geometrische Figuren und sogenannte konvexe Tangrams gelegt werden. Auch vor den Buchstaben des Alphabets und den Ziffern macht das Spiel nicht halt. Bei den Zwillingstangrams werden jeweils zwei gleiche Figuren gelegt.

## **Crazy Tangram V2 - History**

The old Chinese pattern game which was called **"Geometrical figures game"** or **"Chinese embarrassment game"** became well known in Europe at the beginning of the 19th century. The original game is called **"Ch'i ch' ae pan"** which means wisdom or cunning fellow and is world-wide known as **Tangram**. Nobody knows how the name Tangram was created. The name can be read in the famous American dictionary of Webster since 1864. Sam Loyd, the famous American puzzle master, has created his own effective legend. The Chinese god Tan invented the game.

On the one hand it is also possible and more believable that Tangram comes from the old English word **"trangam"**, which means puzzle game or jewellery. ( It was found incorrectly written in Samuel Johnson's dictionary in 1755).

On the other hand it can be a combination of **"t'ang"** (which was the name of the biggest Chinese dynasty) and the Greek word **"gram"**, which means writing.

It is unknown at what time and who invented the game. It is possible that it was already known when it was discovered in a Chinese book in 1813. The game spread all over the world very quickly. It was already presented in America, Germany, England, France, Italy and Austria in 1818. Tangram is the first type of geometrical puzzle games for a large group of identical ones.

It is wonderful how many different kinds of figures can be laid out of seven. These clumsy pieces can even suggest the imagination to see the bony stork's legs of a yacht's masts. Beside the copies of human beings, animals, buildings, things and other objects also geometrical figures and so called convex Tangrams can be laid. It is also possible to lay the letters of the alphabet and the numbers. Two identical figures are laid at Twin Tangrams.

## **Crazy Tangram V2 - Inhalt**

Das Spiel **Geschichte** Der Autor Was ist Shareware? **Lizenzbestimmungen** 

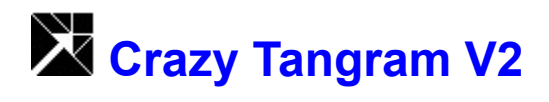

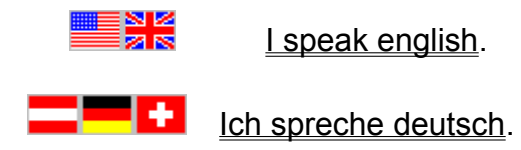

## **Crazy Tangram V2 - Licence agreements**

### **Disclaimer of warranties**

The author disclaims all warranties, either expressed or implied, including but not limited to implied warranties of merchantibility or fitness for a particular purpose or hardware configuration, with respect to the product.

Should the program prove defective, the user assumes the risk paying the entire cost of all necessary servicing, repair or correction and any incidental or consequential damages.

In no event will the author be liable for any damages whatsoever - including without limitations damages for loss of business profits, business interruptions, loss of business information and the like - arising out of the use or the inability to use this product even if the author has been advised of the possibility of such damages.

The author will try to correct errors of the program as fast as possible. He is thankful for hints at program errors, but cannot guarantee their elimination.

#### **Licence agreement for users**

**Crazy Tangram V2** is a shareware program. It is copyrighted by the author. You as user are allowed to test the trial-version of this program for a period of 30 days and check if it's what you expected. If you intend to continue using it, you must register the program by making a registration payment to the author.

For registration use the assistent in the program. The author will send you a personal registration code. Enter this code in the Shareware-Dialog, which appears when you start the program. The trial-version of the program will be converted to the full-version.

Ӝ This full-version you may use on any one computer at any one time. This means, it may be moved from one computer location to another, so long as there is no possibility of it being used at any location while it's being used at another. Just like a book cannot be read by two different persons at the same time.

### **Distribution by vendors**

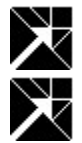

**Crazy Tangram V2** is a shareware program.

Don't describe it as public domain or freeware in your catalog.

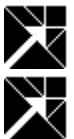

The program is copyrighted by the author.

The trial-version of the program is allowed to be copied, sold for a small fee, distributed on CD-ROM and uploaded to mailboxes and internet servers.

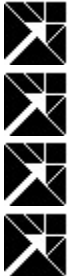

Keep all files together when distibuting.

Do not change any of the files.

Do not add files.

Please distribute only the latest version, which can be downloaded from the internet-homepage *www.crazybytes.at* of the author.

**X**<br>ROM.

If you distribute the program on CD-ROM, it would be nice to get an example CD-

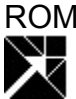

Please use the program description in the file **FILE-ID.DIZ** for your catalog.

## **Crazy Tangram V2 - Lizenzbestimmungen**

### **Haftungs- und Garantieausschluß**

Der Autor garantiert nicht die Eignung des Programms für einen bestimmten Verwendungszweck oder eine bestimmte Hardware zusammensetzung.

 $\cancel{\times}$ Sollte sich das Programm als fehlerhaft herausstellen, so trägt der Anwender das Kostenrisiko für Kundendienst, Reparatur, Fehlerbehebung, etc. eventuell entstandener Schäden oder Folgeschäden. S.

╱ Der Autor ist weiters unter keinen Umständen für Schäden haftbar, die sich durch die Verwendungu des vorliegenden Programms ergeben. Dies schließt den Verlust von Geschäftsgewinnen, die Unterbrechung von geschäftlichen Abläufen, Datenverlust sowie alle übrigen materiellen und ideellen Verluste sowie Folgeschäden ein und gilt selbst dann, wenn der Autor zuvor ausdrücklich auf die Möglichkeit solcher Schäden hingwiesen worden ist. S

∕≺ Der Autor wird sich bemühen, Fehler im Programm so schnell als möglich zu korrigieren. Er ist für Hinweise auf Fehler dankbar, kann aber deren Beseitigung nicht garantieren.

### **Lizenzvereinbarung mit Anwendern**

 $\cancel{\times}$ **Crazy Tangram V2** ist ein Shareware-Programm. Das Urheberrecht für alle Programmteile liegt ausschließlich beim Autor. Du als Anwender darfst das Programm über einen Zeitraum von 30 Tagen testen, um herauszufinden, ob es Deinen Erwartungen entspricht. Zur weiteren Benutzung müßt Du das Programm registrieren, indem Du dem Autor die verlangte Registriergebühr zukommen läßt.

 $\cancel{\times}$ 

Verwende für die Registrierung den Assistenten im Programm. Der Autor wird Dir dann einen Freischaltcode zusenden. Gib diesen Code im Shareware-Dialog, der beim Starten des Programms erscheint, ein. Aus der Testversion des Programms wird dann die Vollversion.

Du darfst diese Vollversion auf einem Computer zur gleichen Zeit verwendem, d.h. die Vollversion darf zwar auf mehreren Computern installiert sein. Dabei muß aber ausgeschlossen sein, daß sie zur selben Zeit auf mehr als einem Computer benutzt wird. Ähnlich einem Buch, das nicht von mehreren Personen zur gleichen Zeit gelesen werden kann.

### **Vertrieb durch Händler**

**Crazy Tangram V2** ist ein Shareware-Programm. Es darf in Katalogen oder Zeitschriften nicht als Public Domain oder Freeware ausgewiesen werden. Das Urheberrecht für alle Programmteile liegt ausschließlich beim Autor.

 $\cancel{\times}$ Die Test-Version des Programms darf kopiert, gegen eine geringe Gebühr verkauft, auf CD-ROM vertrieben oder in Mailboxen und Internet-Servern zum Download angeboten werden.

Achten Sie bitte darauf, daß das Programm komplett mit allen Dateinen weitergegeben wird. Verändern Sie keine Dateien und fügen Sie kaeine Dateien hinzu. Verteilen Sie bitte nur die aktuellste Version, die auf der Internet-Homepage des Autors *www.crazybytes.at* zum Download bereitsteht.

Beim Vertrieb auf CD-ROM wäre es nett, wenn Sie dem Autor ein Belegexemplar zusenden würden.

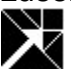

Verwende Sie bitte den Inhalt der Datei **FILE-ID.DIZ** für die

Programmbeschreibung in Ihrem Katalog.

## *Crazy Tangram V2 - The Game*

*Even the people in ancient China like it, so you will like it too. Always seven pieces give a Tangram.*

The game **Tangram** is a geometrical Puzzle for one person.

A Tangram ist is a figure consisting of seven parts, the so-called **Tans**.

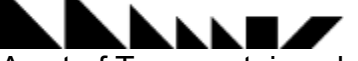

A set of Tans contains always two big, one middle-sized and two small triangles, one square and one rhomb.

You have to place these seven Tans in that way, that they look like definite patterns, the Tangrams. Thereby you have to follow two rules:

- 1. Each Tangram must contain all seven Tans.
- 2. The Tans must touch each other but mustn't overlap.

**Note:** Now and then it is possible to do this in different ways. The program Crazy Tangram will recognize every possible solution.

Crazy Tangram offers more than 1500 different patterns to emulate, which are parted in eigth categories. With the eight category-buttons in the miidle of the tool-bar you can select the wanted category.

When you start with a new Tangram the seven Tans are placed in the left or right of the gamefield. A small copy of the Tangram, you want to emulate, is shown in a small window on the right side. This window you can place freely on the screen by drag and drop. The number and category of the Tangram is shown in the title bar of the window.

If you click on a Tan with the left mouse button, it will be selected and appears like a frame. Move the mouse pointer above this selected Tan and the pointer will change its

style. In the middle of the Tan it looks like this **the Villet**, which means, you can shift the Tan. In the corners the mouse pointer looks like this

which means you can rotate the Tan. The movement (shifting or rotating) is done, while the left mouse button is pressed.

**Attention:** The seventh Tan, the rhomb, you can roll over or mirror it by clicking the right mouse button.

By clicking on another Tan or in an empty section of the gamefield the selected Tan is unselected.

**Note:** Only if all seven Tans are dropped the Tangram is compared with the given figure.

If a solution is found the Tangram is marked as solved.

You can save your progress, this means which Tangrams you have already solved, in a file. Therefore it is possible, that more than one player can save her or his individual progress. The name of this progress file is shown in the title of the main window. With

the **AL**-button you can start a new game. All Tangrams will be marked as unsolved. With the

 $\sum$ -button and the

- button you can load or save your progress. The

-button shows you all statistics about your progress in solving Tangrams. The statistics are done extra for each category.

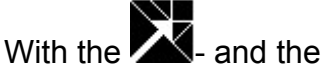

-button you can choose the next or the previous Tangram. The

-button opens a dialogue, where you can choose every Tangram you want. With the

- and the

-button in this dialogue you can jump quickly to the next or previous Tangram, you havn't solved yet. A mouse click on one of the nine shown figures selects this Tangram to the next you want to solve.

You only should press the  $\overline{\mathbf{X}}$ -button, if you really have no idea how to start with your Tangram. Every click on this button will transfer a Tan on the correct location. But mind, it has a negative effect to your score. If you solve an Tangram without any help, you get seven points. Every ocupation of the ⇘

-button reduces your possible score. If you need seven clicks, you will get no point.

All the other functions on the tool bar will be shown to you, if your mouse button stays motionless on a certain button for short.

# **Crazy Tangram V2 - The author**

#### **Mail**:

Josef Stoeckl Kundmanngasse 10/9 A-1030 Vienna Austria Europe

#### **Phone:**

+43-1-7149215

#### **E-mail:**

Crazy\_Bytes@aon.at

#### **Homepage:**

http://www.crazybytes.at

## **Crazy Tangram V2 - Was ist Shareware?**

### **Definition von Shareware**

Shareware ist eine Vermarktungsstrategie, nicht eine besondere Form von Software.

Dabei ermöglicht der Autor dem Anwender der Software, diese für eine bestimmte Zeit zu testen, bevor er sie kauft. Ist der Anwender mit der Software zufrieden und er will sie über die eingeräumte Frist hinaus verwenden, so muß er sich registrieren lassen, indem er dem Autor die geforderte Registriergebühr zukommen läßt. Mit der Registrierung sind außer dem uneingeschränktem Benutzungsrecht auch noch andere Vorteile verbunden, wie z.B. voller Funktionsumfang, keine Registrierhinweise, zusätzliche Spielstufen, ...

 $\cancel{\times}$ **Achtung!** Die Gebühr, die der Anwender an den Shareware-Händler entrichtet oder beim Kauf einer Shareware-CD-ROM bezahlt, ist nicht mit der Registriergebühr zu verwechseln.

#### **Vergleich zwischen kommerzieller Software und Shareware**

 $\cancel{\mathbb{X}}$ In der Regel sind Shareware-Autoren ausgebildete Programmierer, genauso wie die Autoren kommerzieller Software. Kommerzielle Programme und Shareware-Programme haben vergleichbare Qualität. (In beiden Fällen gibt es gute und schlechte Programme!) Der Hauptunterschied liegt in der Vertriebsmethode.

 $\cancel{\times}$ Die Rechte bezüglich der Urheberschaft gelten für beide Vertriebskonzepte. Der Besitzer der Urheberrechte, in der Regel der Autor, behält alle Rechte. Beim Shareware-Konzept gibt es Ausnahmen. Der Autor gewährt das Recht, die Software zu kopieren und zu verteilen entweder jedem oder nur einer bestimmten Gruppe. Zum Beispiel bestehen manche Autoren darauf, daß Händler nur mit ihrer schriftlichen Erlaubnis die Software kopieren und verteilen dürfen.

Shareware-Programme sind meist preisgünstiger als kommerzielle Programme, weil keine Kosten für Werbung, Zwischenhandel, Lagerung, etc. anfallen.

 $\cancel{\times}$ Die Anwender haben im Autor einen persönlichen Ansprechpartner, der für jede Anregung dankbar ist. Die Anwender haben somit Einfluß auf die weitere Entwicklung der Software. Das Shareware-Konzept erlaubt eine schnelle Verbreitung der Software. Dadurch wird die Beseitigung von Fehlern und die Reaktion auf Anwenderwünsche in kurzer Zeit möglich.

#### **Was ist ausschlaggebend für den Erfolg des Shareware-Konzepts?**

- 1. Die Autoren sind für Produktqualität und Produktevielfalt verantwortlich.
- 2. Die Shareware-Händler sind für Vertrieb und Werbung verantwortlich.
- 3. Die Anwender entscheiden mit ihrer Registriermoral darüber, ob sich dieses Vermarktungskonzept erfolgreich durchsetzen kann.

## **Crazy Tangram V2 - What is Shareware?**

### **Definition of Shareware**

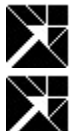

Shareware is a distibution method, not a type of software.

The author gives the user a chance to try the software for a limited time before buying it. If the user likes the software and wants to continue using it after the trial period, he must make a registration payment. With the registration, he gets anything, from the simple right to continue using the software with no function limitations and no nag screens, to more game levels etc.

 $\cancel{\times}$ Caution! The fee paid to the disk vendor, or the price for the CD-ROM is not to be mixed up with the registration payment.

### **Commercial software and sharware in comparision:**

Shareware authors are accomplished programmers, just like commercial authors, and the programs are of comparable quality. (In both cases, there are good programs and bad ones!) The main difference lies in the method of distibution.

Both, commercial authors and shareware authors, have got the same copyright laws. All rights belong to the copyright holders. There are some exceptions. The shareware author specifically grants the right to copy and distribute the software, either to all and sundry or to a specific group. For example, some authors require written permission before a commercial disk vendor may copy the software.

 $\cancel{\times}$ Shareware programs are mostly cheaper than commercial programs, because there are no costs for advertising, in between transactions, storing a.s.o.

The shareware author is a special communication partner for the user and he is thankful for all suggestions. The users have influence on the further development of the program.

The shareware concept allows the fast circulation of the software. So it is possible to react quickly on faults and on users' wishes.

### **Three main points for the success of the shareware-concept:**

- 1. The authors are responsible for the quality and variety of their products.
- 2. The shareware vendors are responsible for distribution and advertising.

3. The users' registration's moral decides wether this special distribution concept is successful or not.